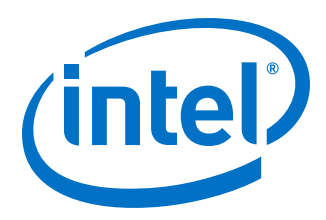

# **Intel® Omni-Path Software**

**Release Notes for V10.10.0**

*Rev. 1.0*

*October 2019*

Doc. No.: K69616, Rev.: 1.0

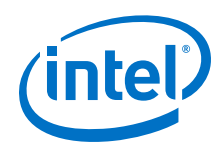

You may not use or facilitate the use of this document in connection with any infringement or other legal analysis concerning Intel products described<br>herein. You agree to grant Intel a non-exclusive, royalty-free license herein.

No license (express or implied, by estoppel or otherwise) to any intellectual property rights is granted by this document.

All information provided here is subject to change without notice. Contact your Intel representative to obtain the latest Intel product specifications and roadmaps.

The products described may contain design defects or errors known as errata which may cause the product to deviate from published specifications. Current characterized errata are available on request.

Intel technologies' features and benefits depend on system configuration and may require enabled hardware, software or service activation. Performance varies depending on system configuration. No computer system can be absolutely secure. Check with your system manufacturer or retailer or learn more at [intel.com.](http://intel.com)

Intel, the Intel logo, Intel Xeon Phi, and Xeon are trademarks of Intel Corporation in the U.S. and/or other countries.

\*Other names and brands may be claimed as the property of others.

Copyright © 2019, Intel Corporation. All rights reserved.

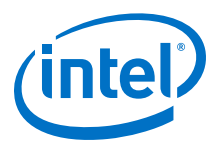

# **Contents**

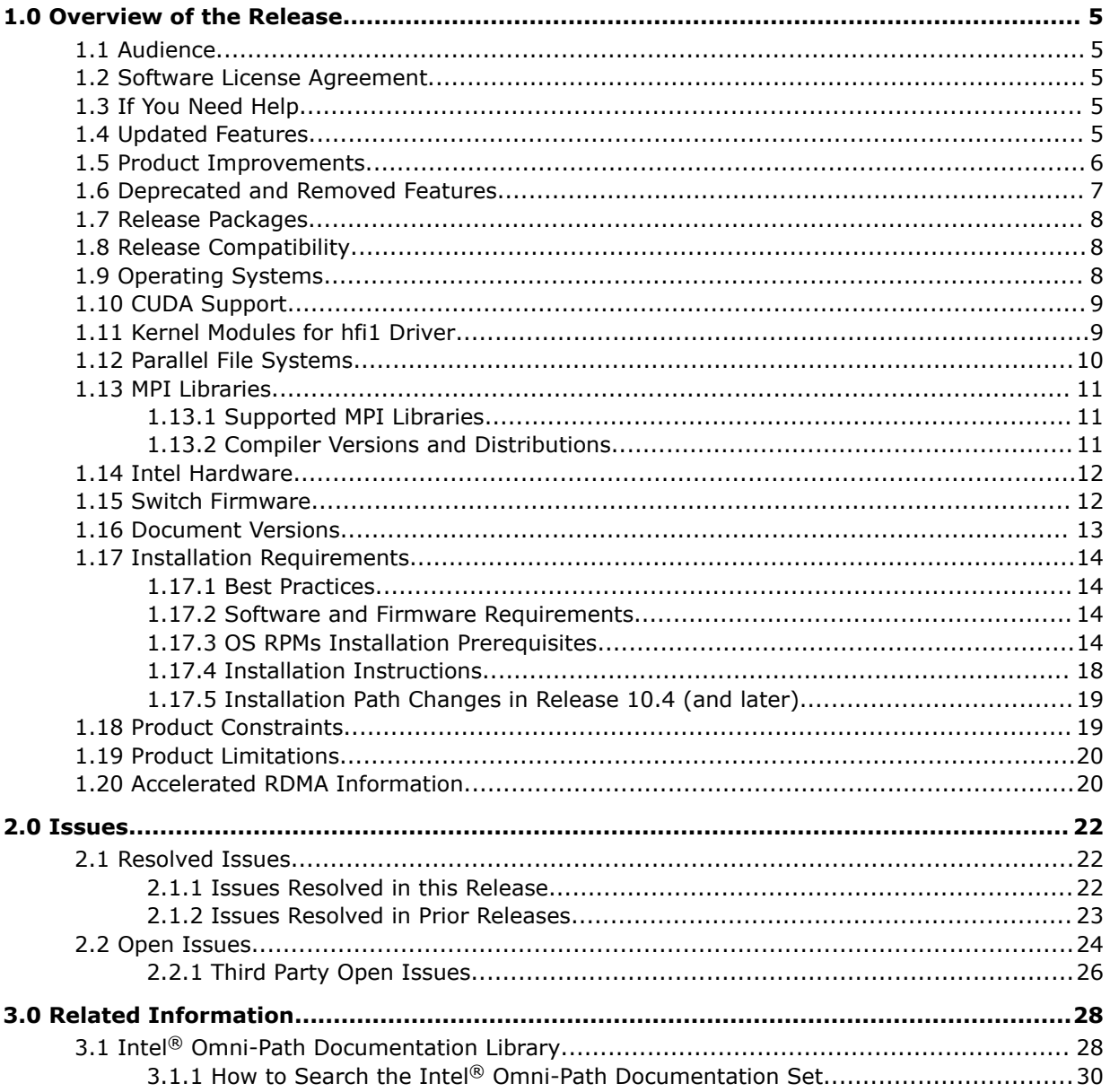

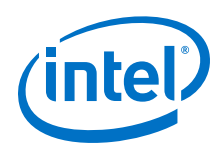

# **Tables**

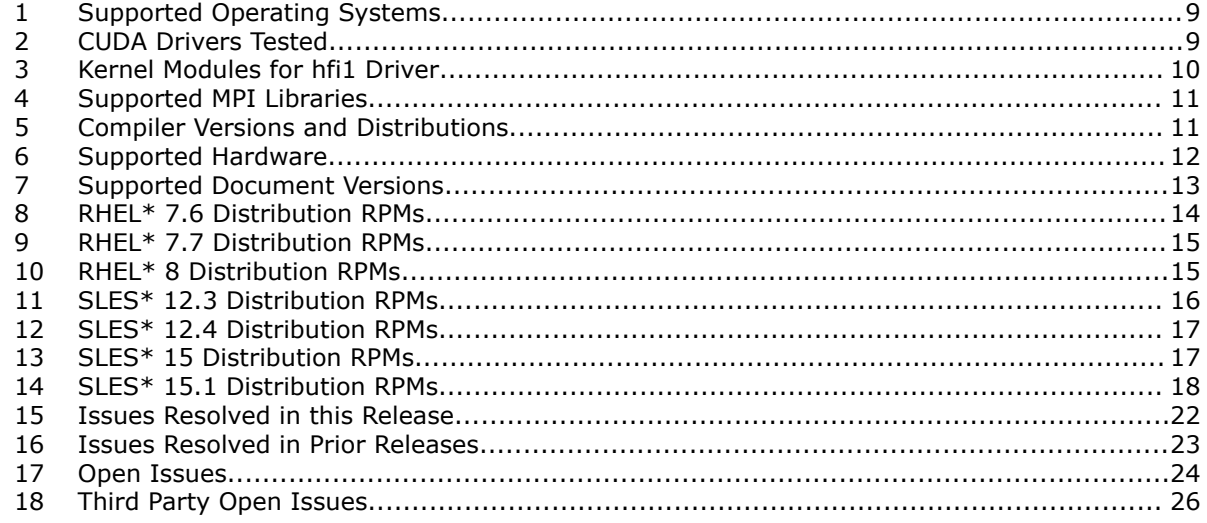

![](_page_4_Picture_1.jpeg)

# <span id="page-4-0"></span>**1.0 Overview of the Release**

This document provides a brief overview of the changes introduced into the Intel $\textcircled{\tiny{8}}$ Omni-Path Software by this release. References to more detailed information are provided where necessary. The information contained in this document is intended as supplemental information only; it should be used in conjunction with the documentation provided for each component.

These Release Notes list the features supported in this software release, open issues, and issues that were resolved during release development.

#### **Audience 1.1**

The information provided in this document is intended for installers, software support engineers, service personnel, and system administrators.

#### **Software License Agreement 1.2**

This software is provided under license agreements and may contain third-party software under separate third-party licensing. Please refer to the license files provided with the software for specific details.

#### **If You Need Help 1.3**

Technical support for Intel® Omni-Path products is available 24 hours a day, 365 days a year. Please contact Intel Customer Support or visit [http://www.intel.com/omnipath/](http://www.intel.com/omnipath/support) [support](http://www.intel.com/omnipath/support) for additional detail.

#### **Updated Features 1.4**

- Support for new versions of the following:
	- Updated supported [Operating Systems](#page-7-0) on page 8
	- libfabric OFI version 1.7.1
	- $-$  NVIDIA\* CUDA\* 9.2 and 10.1
	- Open MPI version 3.1.4
	- Intel® Parallel Studio XE 2019, Update 4
	- Intel® C/C++ Compiler 19.4
- Accelerated IPoFabric (AIP) is supported in RHEL\* 7.6, RHEL\* 7.7, RHEL\* 8, SLES\* 12 SP4, SLES\* 15, and SLES\* 15 SP1.

**Note that AIP works only with Datagram Mode, is on by default, and requires additional tuning.** See the *Intel® Omni-Path IP and LNet Router Design Guide* and *Intel® Omni-Path Fabric Performance Tuning User Guide* for more details.

<span id="page-5-0"></span>![](_page_5_Picture_1.jpeg)

#### **Product Improvements 1.5**

The following improvements have been added in this release:

• Top 10 Class Storage Performance Tuning

Intel® Omni-Path drivers have been further hardened and tuned to meet the needs of high-end HPC filesystems. Refer to *Intel® Omni-Path Fabric Performance Tuning User Guide*.

• Performance Administration (PA) History Scalability

The performance of the PA when monitoring large clusters and/or clusters with longer retention of performance history has been improved. This benefit can be seen when using opareport (especially with --begin and --end options), opatop, the FM GUI, the OPA Management API, and many other tools. In addition, the following PA history analysis capabilities have been enhanced:

- opatop now permits direct access to historic PM images by inputting a specific time. When a long history is retained, this capability is more effective than simply stepping forward or backward among the images. Refer to the *Intel® Omni-Path Fabric Suite FastFabric User Guide*, Navigating PM Sweeps section.
- FastFabric now includes a more effective way to extract all of the counters for the fabric and report the specific link and neighbor associated with them.

The new opaextractperf2 script permits easy analysis of information, in a spreadsheet or through other customer scripts, for the fabric. opareport focus options and --begin and --end options may be used to obtain the subset of needed information.

The new opamergeperf2 script combines two previous opaextractperf2 runs with running counters into a csv file showing the delta between the two points in time.

Refer to the respective sections in the *Intel® Omni-Path Fabric Suite FastFabric User Guide*.

• Installation Enhancements

The IFS INSTALL script and *Intel® Omni-Path Fabric Software Installation Guide* now handle installation into chroot images better to simplify the preparation of server boot images for provisioning systems. This includes the following:

- $-$  OPA Install now automatically updates the boot image through dracut even when installing into a chroot image that contains a different kernel than the current running system. This can simplify procedures for creating and maintaining boot images in provisioning systems.
- The INSTALL script now allows command line control over enabling the arptable tuning function.
- Improved Fabric Debug/Diagnostics
	- The FM will now log the *LinkDownReason* in Node Disappearance log messages.
	- opareport now includes the link down reason logs in -o comps -d5 reports and snapshots. opareport also allows focus on link down reason through the -F ldr: option.
	- opareport now includes the *LinkCRCMode* in -o comps.

![](_page_6_Picture_1.jpeg)

- <span id="page-6-0"></span>— opareport -o links now includes port counters.
- PM logging for fabric error events is now improved to include the error information provided by the hardware. On security, routing, and some signal integrity error events, the PM will get and clear hardware *ErrorInfo* and log the information. FM configuration allows a threshold for the number of such log events per sweep. This log can provide additional information such as which PKey was attempting to be used or which DLID was unable to be routed. This information can aid sysadmins to debug faulty applications or configurations.
- The opaextractbadlinks, opaextractlids, and opaextractmissinglinks tools have been enhanced to permit use of opareport -F focus options to limit the scope of the report

Refer to the *Intel® Omni-Path Fabric Suite FastFabric User Guide* for more information.

- The *Intel® Omni-Path Management API Programmer's Guide* documents the performance characteristics of PA query functions. This can permit developers of PA applications to design their PA usage for improved scalability and performance.
- The Intel<sup>®</sup> Omni-Path Fabric Manager can now be more tolerant of non-responsive SMAs on hosts whose port remains active. This can permit applications to soak the CPU or memory of a server without the host being removed from the fabric by the FM. This is controlled via the NonRespMaxCount FM configuration option. Refer to the *Intel® Omni-Path Fabric Suite Fabric Manager User Guide* for more information.
- A new PSM2\_AVX512 environment variable has been added that allows the user to control whether PSM2 uses AVX512 code for performing larger memory copies. Disabling AVX512 in PSM2 may improve performance for some applications and traffic patterns. Refer to the *Intel® Performance Scaled Messaging 2 (PSM2) Programmer's Guide*.
- Information for customizing and rebuilding MPI Libraries and MPI Applications has been added to documentation. Refer to the *Intel® Omni-Path Fabric Setup Guide*, Customizing MPI section.
- Prerequisite information has been added to Router Redundancy/Failover with VRRP v3. Refer to the *Intel® Omni-Path IP and LNet Router Design Guide*, Router Redundancy/Failover with VRRP v3 Prerequisites section.
- New troubleshooting information for diagnosing issues with cables has been added to documentation. Refer to the *Intel® Omni-Path Fabric Suite Fabric Manager User Guide*, Diagnosing Cable Issues appendix.
- Enhanced information for dual/multi-rail support has been added to documentation. Refer to the following publications:
	- *Intel® Omni-Path Fabric Software Installation Guide*, Multi-Subnet Fabrics and Multi-Rail Usage sections
	- *Intel® Omni-Path Fabric Host Software User Guide*, Multi-Rail Support in PSM2 section
	- *Intel® Omni-Path Fabric Performance Tuning User Guide*, Lustre Multi-Rail support with OPA section

#### **Deprecated and Removed Features 1.6**

Support for SHMEM has been removed in this release.

<span id="page-7-0"></span>![](_page_7_Picture_1.jpeg)

- Native verbs support in Open MPI (openib BTL) is no longer maintained. It has been removed from the Open MPI build in IFS.
- Support for the use of ESM and HSM as redundant pairs (i.e., an ESM as a backup to an HSM and vice versa) in a fabric has been deprecated in the 10.9 release.
- In an upcoming release, CongDiscards counters will no longer be reported by opareport -o errors, opaextractstat, opaextractstat2, opaextractbadlinks, and opafabricanalysis.

#### **Release Packages 1.7**

There are two Intel® Omni-Path Fabric Software packages:

- Basic for compute nodes
- IFS for management nodes

The Basic package includes:

- Software that installs the following packages to the distribution OpenFabrics Alliance\* (OFA):
	- hfi1-firmware, libpsm2 (for RHEL\*) and libpsm2-2 (for SLES\*), hfi1-diagtoolssw
	- Open MPI and MVAPICH2. See [MPI Libraries](#page-10-0) on page 11 for details.
	- mpitests
	- mpi-selector
	- Open Fabrics Interface (OFI) libfabric

The IFS package includes the Basic package plus:

- Fabric Manager, which allows comprehensive control of administrative functions using a mature Subnet Manager. Fabric Manager simplifies subnet, fabric, and individual component management, easing the deployment and optimization of large fabrics.
- FastFabric Toolset, which enables rapid, error-free installation and configuration of Intel® OPA host software and management software tools, as well as simplified installation, configuration, validation, and optimization of HPC fabrics.

#### **Release Compatibility 1.8**

This release is backward compatible with the most recent minor release version. For example, Release 10.N is backward compatible with Release 10.N-1 and Release 10.N-1.x.

#### **Operating Systems 1.9**

This release of the Intel<sup>®</sup> Omni-Path Software supports the operating systems listed in the following table.

![](_page_8_Picture_0.jpeg)

### <span id="page-8-0"></span>**Table 1. Supported Operating Systems**

![](_page_8_Picture_235.jpeg)

#### **CUDA Support 1.10**

PSM2 GPUDirect\* RDMA with CUDA is supported as shown below:

- CUDA Toolkit 9.2 is supported on SLES\* 12 SP3.
- CUDA Toolkit 10.1 is supported on RHEL\* 7.6, SLES\* 12 SP4, and SLES\* 15.
- Intel does not officially support CUDA with SLES\* 15 SP1, RHEL\* 7.7, and RHEL\* 8 at this time.

This table below reports the CUDA driver versions that have been tested with this release of the Intel<sup>®</sup> Omni-Path Software. Note that not all combinations of OS, drivers, and Intel® OPA software are tested.

### **Table 2. CUDA Drivers Tested**

![](_page_8_Picture_236.jpeg)

For information on compatible driver versions, refer to NVIDIA\*'s [CUDA Compatibility,](https://docs.nvidia.com/deploy/cuda-compatibility/index.html) CUDA Toolkit and Compatible Driver Versions table.

#### **Kernel Modules for hfi1 Driver 1.11**

This release of the Intel® Omni-Path Software contains the hfi1 driver kernel modules listed in the following table.

### **NOTE**

The version number is shown in bold.

<span id="page-9-0"></span>![](_page_9_Picture_1.jpeg)

![](_page_9_Picture_209.jpeg)

### **Table 3. Kernel Modules for hfi1 Driver**

#### **Parallel File Systems 1.12**

This section reports the parallel file systems that have been tested with this release of the Intel® Omni-Path Software. Note that not all combinations of OS, file system, and Intel® OPA software are tested.

The following parallel file systems have been tested:

- Lustre\* Long Term Support (LTS) release:
	- Version 2.10.8 on RHEL\* 7.6 and SLES\* 12 SP3
	- Version 2.12.2 on RHEL\* 7.6 and SLES\* 12 SP3 (via LNET Self Test)
- IBM\* Spectrum Scale<sup>1</sup>:
	- Version 5.0.3 on RHEL\* 7.6 and SLES\* 12 SP3

Refer to the *Intel® Omni-Path Fabric Performance Tuning User Guide* for details on optimizing parallel file system performance with Intel® Omni-Path Software.

<sup>1</sup> Formerly known as General Parallel File System (GPFS)

![](_page_10_Picture_1.jpeg)

#### <span id="page-10-0"></span>**MPI Libraries 1.13**

### **NOTE**

The sources for Open MPI and MVAPICH2 are included in the software package. FastFabric provides a simple tool to build these MPIs using the Intel® Compiler (not included in the software package). Refer to *Intel® Omni-Path Fabric Suite FastFabric User Guide*, Rebuilding MPI Library and Tools.

### **NOTE**

Intel recommends that you run the Intel® MPI mpivars.sh script when using Intel® MPI with Intel® OPA and OFI.

If you are not using Intel<sup>®</sup> MPI with Intel<sup>®</sup> OPA and OFI, do not run this script.

#### **Supported MPI Libraries 1.13.1**

The table below lists the different MPI libraries supported by Intel® Omni-Path Fabric Software with the corresponding version, fabric support, and compiler used. Note that the second column indicates if the MPI library is included in the Intel® Omni-Path Software package.

### **NOTE**

The Open MPI build in IFS no longer includes native verbs support (openib BTL).

### **Table 4. Supported MPI Libraries**

![](_page_10_Picture_231.jpeg)

#### **Compiler Versions and Distributions 1.13.2**

The MPI libraries listed in the preceding section that are included in the release and built with PSM2 support were built with the following compiler versions:

### **Table 5. Compiler Versions and Distributions**

![](_page_10_Picture_232.jpeg)

<span id="page-11-0"></span>![](_page_11_Picture_1.jpeg)

![](_page_11_Picture_246.jpeg)

### **NOTE**

Refer to the *Intel® Omni-Path Fabric Host Software User Guide* for setup information when using Open MPI with the SLURM PMI launcher and PSM2.

#### **Intel Hardware 1.14**

The following table lists the Intel hardware supported in this release. The table does not include OEM-specific hardware, such as custom adapters and switches.

### **NOTE**

The Intel® PSM2 implementation has a limit of four (4) HFIs.

### **Table 6. Supported Hardware**

![](_page_11_Picture_247.jpeg)

#### **Switch Firmware 1.15**

The following firmware is supported for Intel® Omni-Path switches:

![](_page_12_Picture_1.jpeg)

- <span id="page-12-0"></span>• Intel<sup>®</sup> Omni-Path Switch Firmware 10.8.x revision (managed and externallymanaged switches)
- Intel<sup>®</sup> Omni-Path Switch Firmware 10.7.x revision (managed and externallymanaged switches)

Refer to the *Intel® Omni-Path Fabric Switches Release Notes* for more information.

#### **Document Versions 1.16**

The following table lists the end user document versions supported by this release.

### **Table 7. Supported Document Versions**

![](_page_12_Picture_311.jpeg)

### **Related Links**

[Intel Omni-Path Documentation Library](#page-27-0) on page 28

<span id="page-13-0"></span>![](_page_13_Picture_1.jpeg)

#### **Installation Requirements 1.17**

This section provide installation requirements for this release.

#### **Best Practices 1.17.1**

- Intel recommends that users update to the latest versions of Intel<sup>®</sup> Omni-Path firmware and software to obtain the most recent functional and security updates.
- To improve security, the administrator should log out users and disable multi-user logins prior to performing provisioning and similar tasks.

#### **Software and Firmware Requirements 1.17.2**

[Table 1](#page-8-0) on page 9 lists the operating systems supported by this release. For the required packages, refer to OS RPMs Installation Prerequisites.

#### **OS RPMs Installation Prerequisites 1.17.3**

Ensure that the following requirements are met prior to installing the software.

- In addition to normal OS installation options, OS RPMs must be installed before you can install the Intel® Omni-Path software.
- Refer to the applicable section below to verify that all required RPMs are installed for the specific version of your OS distribution.
- Depending on the packages you choose, there may be additional prerequisites. For additional information, refer to the Release Notes for your specific release and installation type.

### **Red Hat\* Enterprise Linux\* OS RPMs**

The tables below list the RPMs for each supported RHEL\* release.

### **NOTES**

- Some RHEL\* rpms are available in a Server-Optional repository. Please install the RHEL\* Server-Optional version from Red Hat\* which contains additional, required development packages.
- Rdma-ndd is part of rdma-core.

### **Table 8. RHEL\* 7.6 Distribution RPMs**

![](_page_13_Picture_230.jpeg)

<span id="page-14-0"></span>![](_page_14_Picture_352.jpeg)

### **Table 9. RHEL\* 7.7 Distribution RPMs**

![](_page_14_Picture_353.jpeg)

### **Table 10. RHEL\* 8 Distribution RPMs**

![](_page_14_Picture_354.jpeg)

<span id="page-15-0"></span>![](_page_15_Picture_1.jpeg)

![](_page_15_Picture_291.jpeg)

### **SUSE\* Linux\* Enterprise Server OS RPMs**

The tables below list the RPMs for each supported SLES\* release.

### **NOTE**

Some SLES\* rpms are available in SLES\* Software Development Kit (SDK). Please install the SLES\* SDK iso from SUSE\* which contains additional, required development packages.

### **Table 11. SLES\* 12.3 Distribution RPMs**

![](_page_15_Picture_292.jpeg)

![](_page_16_Picture_0.jpeg)

![](_page_16_Picture_331.jpeg)

### <span id="page-16-0"></span>**Table 12. SLES\* 12.4 Distribution RPMs**

### **Table 13. SLES\* 15 Distribution RPMs**

![](_page_16_Picture_332.jpeg)

<span id="page-17-0"></span>![](_page_17_Picture_1.jpeg)

![](_page_17_Picture_264.jpeg)

### **Table 14. SLES\* 15.1 Distribution RPMs**

![](_page_17_Picture_265.jpeg)

### **Example**

The example below shows the install of a group of OS RPMs on a RHEL\* OS server. Not all required OS RPMs are included in this example and some OS RPMs in this example might not be needed.

# yum install libibmad libibverbs librdmacm libibcm qperf perftest rdma infinipath-psm expat libstdc++-devel gcc-gfortran atlas tcl expect tcsh sysfsutils pciutils bc libibumad libibumad-devel libibumad libibumad-devel libibverbs-devel libibmaddevel librdmacm-devel ibacm-devel openssl-devel libuuid-devel expatdevel infinipath-psm-devel valgrind-devel libgnome libibverbs\* opensm-libs ncurses-devel hwloc hwloc-gui

Intel recommends that you build your own list of OS RPMs for installation.

#### **Installation Instructions 1.17.4**

There are two Intel® Omni-Path Fabric Software packages:

![](_page_18_Picture_1.jpeg)

- <span id="page-18-0"></span>• IntelOPA-IFS.<*distro*>-x86\_64.<*version*>.tgz for the management node.
- IntelOPA-Basic.<*distro*>-x86\_64.<*version*>.tgz for compute nodes.

The packages in the tgz file are RPMs. Installing individual RPMs is not supported in this release.

Refer to the *Intel® Omni-Path Fabric Software Installation Guide* for related software requirements and complete installation procedures. Refer to the *Intel® Omni-Path Fabric Switches Hardware Installation Guide* for related firmware requirements.

#### **Installation Path Changes in Release 10.4 (and later) 1.17.5**

If you are upgrading an Intel® Omni-Path Fabric Software installation (Release 10.3 or earlier), Intel recommends that you perform the following steps before upgrading, due to changes in installation paths for RPMs and configuration files.

Run . / INSTALL -u to uninstall existing packages.

Run ./INSTALL -a to complete the installation.

Pre-existing configuration files are automatically saved by the RPM as . rpmsave files. (RPM will notify you about these files during removal.) If you want to keep these configuration files, you should move them to their new locations. A mapping of old configuration file locations to new locations is shown in the following table.

![](_page_18_Picture_224.jpeg)

#### **Product Constraints 1.18**

- Power class 2 AOC are supported. You must use 10.5 (or newer) host software and 1.5 (or newer) UEFI for proper operation. Integrated HFI (-F) requires a specific BIOS level to support power class 2 AOC; contact your BIOS vendor for more information.
- The PM congestion weight for XmitWaitPct is set to 0 by default which causes the counter to be ignored. Setting a value other than 0 may lead to overreporting of congestion.
- Special considerations are required if using *Intel® Parallel Studio 2019, Update 2*.

<span id="page-19-0"></span>![](_page_19_Picture_1.jpeg)

— The libpsm2 library provided in the Intel® OPA IFS package has been compiled with *Intel® Parallel Studio 2019, Update 4*. Note that it does not compile correctly with the Intel® Parallel Studio 2019, Update 2.

Please use the *Intel® Parallel Studio 2019 - Update 4* compiler if you need to recompile the PSM2 library.

When linking OpenMPI against the IFS-provided version of libfabric and Intel® MPI Library 2019, Update 2 is installed, the following environment variable setting must be made to ensure proper linking with the IFS libfabric:

```
source <IntelMPI installdir>/intel64/bin/mpivars.sh -
ofi_internal=0
```
#### **Product Limitations 1.19**

This release has the following product limitations:

- The embedded version of the Fabric Manager supports a maximum of 100 HFI ports involving less than 20 switch ASICs. Calculate the number of switch ASICs in your fabric as follows:
	- One ASIC per Intel® Omni-Path Edge Switch 100 Series
	- Two ASICs per Intel® Omni-Path Director Class Switch 100 Series Leaf module
	- Two ASICs per Intel® Omni-Path Director Class Switch 100 Series Spine module
- Performance Administration (PA) Failover should **not** be enabled with FMs running on differing software versions.

To disable PA failover, edit the  $/etc/sysconfig/opafm.xml$  file and in the  $\langle Pm \rangle$ section, change <ImageUpdateInterval> to 0.

• Enabling UEFI Optimized Boot on some platforms can prevent the HFI UEFI driver from loading during boot. To prevent this, do not enable UEFI Optimized Boot.

#### **Accelerated RDMA Information 1.20**

Accelerated RDMA is a Verbs protocol extension to improve the performance of RDMA write and RDMA read operations on Intel® Omni-Path hardware.

This extension improves the efficiency of large message transfers to provide performance benefits for storage protocols and other Verbs-based protocols. The benefits include increased achievable bandwidth with reduced CPU utilization. The Token ID (TID) RDMA protocol accelerates the OpenFabrics Alliance\* (OFA) Verbs API with no changes required to API consumers. The acceleration technique is performed by the host driver and the application running over the OFA Verbs API does not need to make any code changes.

Accelerated RDMA is off by default.

To enable it, add cap\_mask=0x4c09a01cbba to the /etc/modprobe.d/hfi1.conf file. Instructions on how to do this are in the *Intel® Omni-Path Fabric Performance Tuning User Guide*, Setting HFI1 Driver Parameters section.

![](_page_20_Picture_1.jpeg)

### **NOTE**

It is not necessary to enable Accelerated RDMA on all nodes in a cluster. The performance effects of enabling Accelerated RDMA on only a subset of nodes has not been characterized. It is highly recommended that you test to see if enabling this feature works best for your applications.

<span id="page-21-0"></span>![](_page_21_Picture_0.jpeg)

## **2.0 Issues**

This section lists the resolved and open issues in the Intel® Omni-Path Software.

#### **Resolved Issues 2.1**

#### **Issues Resolved in this Release 2.1.1**

The following table lists issues that are resolved in this release.

### **Table 15. Issues Resolved in this Release**

![](_page_21_Picture_192.jpeg)

![](_page_22_Picture_1.jpeg)

#### <span id="page-22-0"></span>**Issues Resolved in Prior Releases 2.1.2**

The following table lists issues that were resolved in prior releases.

### **Table 16. Issues Resolved in Prior Releases**

![](_page_22_Picture_283.jpeg)

<span id="page-23-0"></span>![](_page_23_Picture_1.jpeg)

![](_page_23_Picture_279.jpeg)

#### **Open Issues 2.2**

The following table lists the open issues for this release.

### **Table 17. Open Issues**

![](_page_23_Picture_280.jpeg)

![](_page_24_Picture_1.jpeg)

![](_page_24_Picture_356.jpeg)

<span id="page-25-0"></span>![](_page_25_Picture_1.jpeg)

![](_page_25_Picture_295.jpeg)

#### **Third Party Open Issues 2.2.1**

The following table lists the third party open issues for this release.

### **Table 18. Third Party Open Issues**

![](_page_25_Picture_296.jpeg)

![](_page_26_Picture_1.jpeg)

![](_page_26_Picture_301.jpeg)

<span id="page-27-0"></span>![](_page_27_Picture_0.jpeg)

# **3.0 Related Information**

#### **Intel® Omni-Path Documentation Library 3.1**

Intel® Omni-Path publications are available at the following URLs:

- Intel<sup>®</sup> Omni-Path Switches Installation, User, and Reference Guides <http://www.intel.com/omnipath/SwitchPublications>
- Intel<sup>®</sup> Omni-Path Software Installation, User, and Reference Guides (includes HFI documents)

<http://www.intel.com/omnipath/FabricSoftwarePublications>

• Drivers and Software (including Release Notes)

```
http://www.intel.com/omnipath/Downloads
```
Use the tasks listed in this table to find the corresponding Intel® Omni-Path document.

![](_page_27_Picture_240.jpeg)

![](_page_28_Picture_1.jpeg)

![](_page_28_Picture_385.jpeg)

<span id="page-29-0"></span>![](_page_29_Picture_1.jpeg)

![](_page_29_Picture_253.jpeg)

#### **How to Search the Intel® Omni-Path Documentation Set 3.1.1**

Many PDF readers, such as Adobe\* Reader and Foxit\* Reader, allow you to search across multiple PDFs in a folder.

Follow these steps:

- 1. Download and unzip all the Intel® Omni-Path PDFs into a single folder.
- 2. Open your PDF reader and use **CTRL-SHIFT-F** to open the Advanced Search window.
- 3. Select **All PDF documents in...**
- 4. Select **Browse for Location** in the dropdown menu and navigate to the folder containing the PDFs.
- 5. Enter the string you are looking for and click **Search**.

Use advanced features to further refine your search criteria. Refer to your PDF reader Help for details.